Функциональные характеристики, установка и эксплуатация платформы WEBSTORE

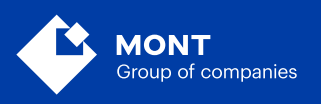

ООО «МОНТ технологии» http://monttechnology.com

## Содержание

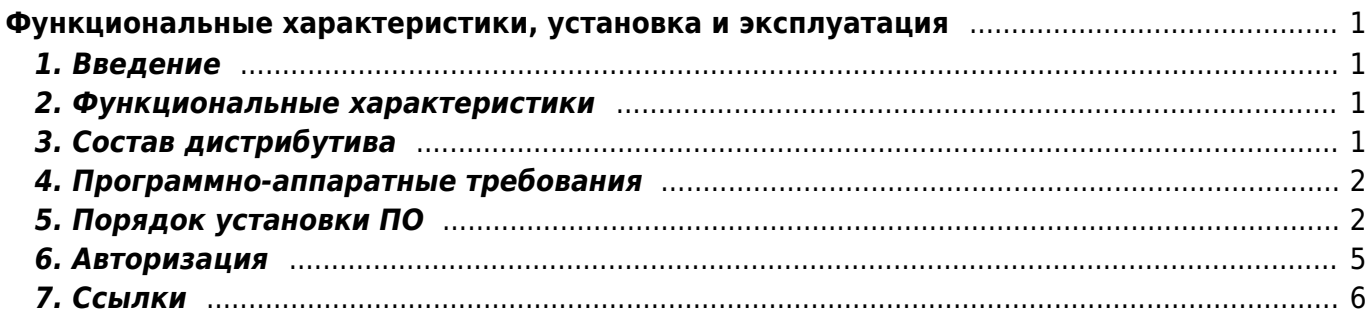

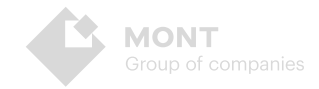

# <span id="page-2-0"></span>Функциональные характеристики, установка и эксплуатация

1. Введение

 $\overline{1}$ 

- 2. Функциональные характеристики
- 3. Состав дистрибутива
- 4. Программно-аппаратные требования
- 5. Порядок установки ПО
- 6. Авторизация
- 7. Ссылки

### <span id="page-2-1"></span>1. Введение

Платформа Webstore предназначена для интеграции с электронными торговыми системами по продаже лицензионного ПО посредством электронных каналов дистрибуции. Целью системы является предоставление возможности авторизованным партнерам получать актуальную информацию об электронных продуктах, доступных через каналы электронной поставки ПО, размещать заказы и получать ключи напрямую от вендора. Webstore предоставляет единую, унифицированную структуру заказа для всех производителей и единый, унифицированный, формат результатов заказа. Платформа обеспечивает круглосуточную высокоскоростную автоматическую доставку ПО от вендора до покупателя.

### <span id="page-2-2"></span>2. Функциональные характеристики

Платформа Webstore позволяет:

- получать информацию о продуктах
- получать информацию, необходимую для размещения заказов
- размещать заказы
- отслеживать изменения статуса заказа
- получать результаты выполнения заказа и, если возникнет необходимость, повторный запрос результатов выполнения заказа
- осуществлять работу как с PostgreSQL, так и с файловой базой данных

## <span id="page-2-3"></span>3. Состав дистрибутива

Программное обеспечение Webstore (далее ПО) подразумевает работу с системой с одного или нескольких персональных компьютеров. Архив с ПО состоит из следующих компонентов:

- установочные файлы ПО Webstore
- пакет пользовательской документации

### <span id="page-3-0"></span>4. Программно-аппаратные требования

Программное обеспечение Webstore может быть установлено как на отдельном персональном компьютере, так и на разных компьютерах, объединенных в сеть.

#### Серверное оборудование:

 $\overline{2}$ 

- процессор. Архитектура х86 64;
- частота процессора не менее 2.5 Ghz;
- количество ядер не менее 2:
- оперативная память не менее 2 Gb;
- объем жесткого диска не менее 40 Gb;

Объем хранилища зависит от количества загружаемого контента и требований по индексированию, что следует учитывать при выборе технических средств. При больших объемах данных и интенсивном потоке запросов желательно предусмотреть возможность горизонтального масштабирования.

#### Программные требования:

- Windows 10 / Windows Server 2016 и выше
- Пакет хостинга ASP.NET Core 3.1
- СУБД PostgreSQL 12.5

Ссылки для скачивания в разделе Ссылки

#### Требования к клиентской части:

Обращение к платформе Webstore может осуществляться из любой системы посредством НТТРS протокола двумя способами:

- с помощью SOAP-привязки с negotiation авторизацией (для С# клиентов);
- с помощью XmlOverHttp(s)-привязки с Basic авторизацией. Данное требование не накладывает серьезных ограничений на аппаратные средства клиента. Возможно подключение с любого устройства, в том числе и мобильного.

## <span id="page-3-1"></span>5. Порядок установки ПО

- 1. Откройте архив с ПО и скопируйте файлы и папки на серверный компьютер.
- 2. Проверьте наличие необходимых компонентов в соответствии с программными требованиями.
- 3. Если использование PostgreSQL не предусмотрено в файле конфигурации appsettings. ison задайте значение переменной «mode»: «file». При необходимости укажите дополнительные (необязательные) параметры: Filefolder - путь к файлам с данными, по умолчанию хранит файлы в папке приложения в каталоге /FileDb;

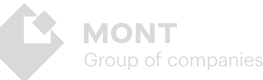

 $\overline{3}$ 

Contentfolder - путь к файлам с описанием товаров, по умолчанию хранит файлы в папке приложения в каталоге /Content.

- 4. Если предполагается использование PostgreSQL разверните базу данных Webstore в PostgreSQL с помощью скрипта CreateDbScript из папки SglSripts.
- 5. После успешного выполнения скрипта в файле конфигурации appsettings.json задайте значение переменной PgSqlConnection вида «Host=server.adress.ru;Database=database name;Username=admin;Password=password», где server.adress.ru - адрес сервера БД, database name - имя БД, Username и Password логин и пароль учетной записи БД. Пример:

```
日
H™Logging": {<br>日"LogLevel": {
 "Default": "Trace",
 "Microsoft": "Warning",
 "Microsoft.Hosting.Lifetime": "Information"
 L١
F),
 "PgSqlConnection": "Host=localhost;Database=Webstore;Username=admin;Password=admin",
 "mode": "db"
```
ВНИМАНИЕ! При использовании утилиты pgAdmin создайте через интерфейс БД с необходимым именем, добавьте учетную запись администратора, а затем запустите скрипт для создания таблиц и других сущностей.

Пример создания и развертки БД с помощью скрипта:

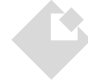

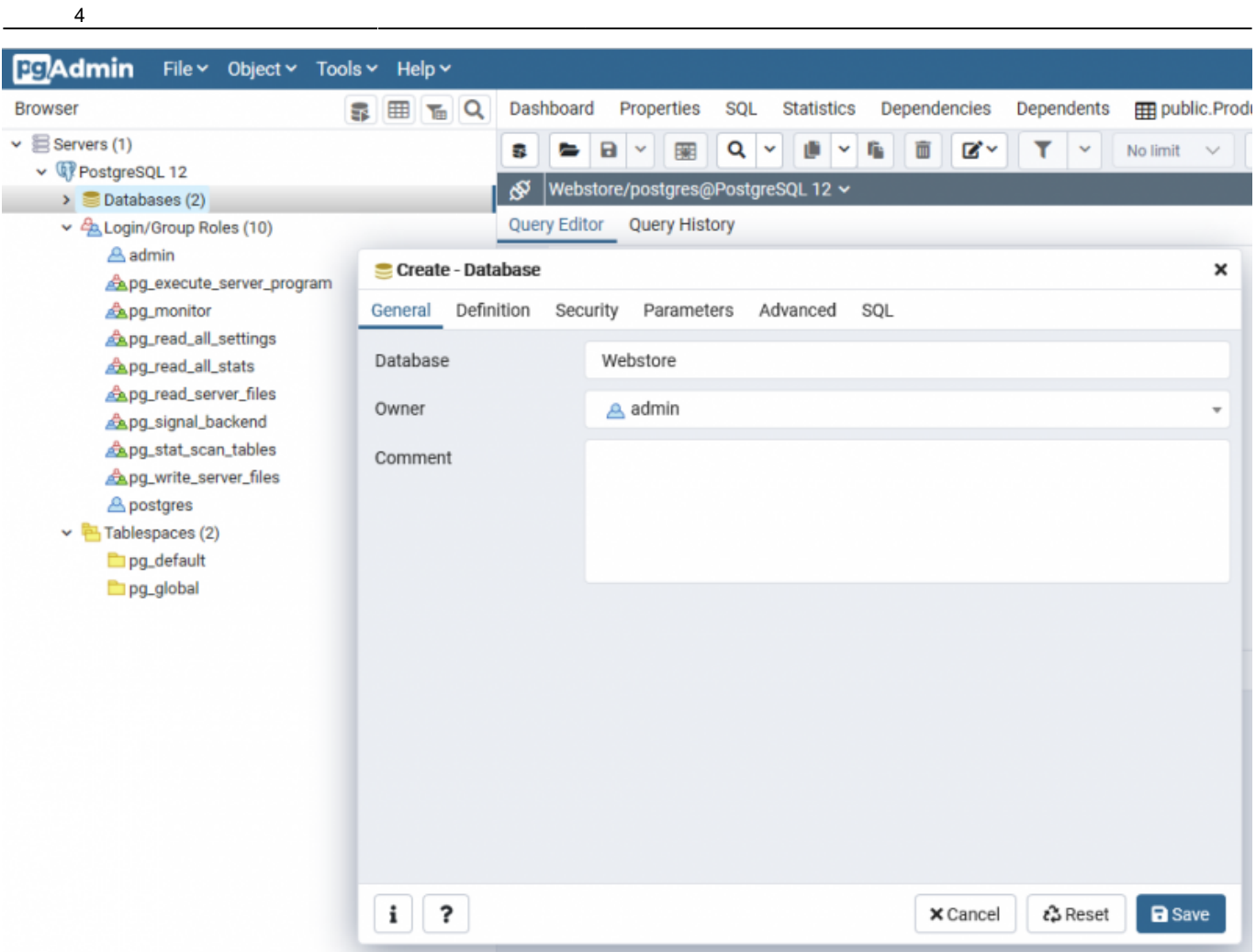

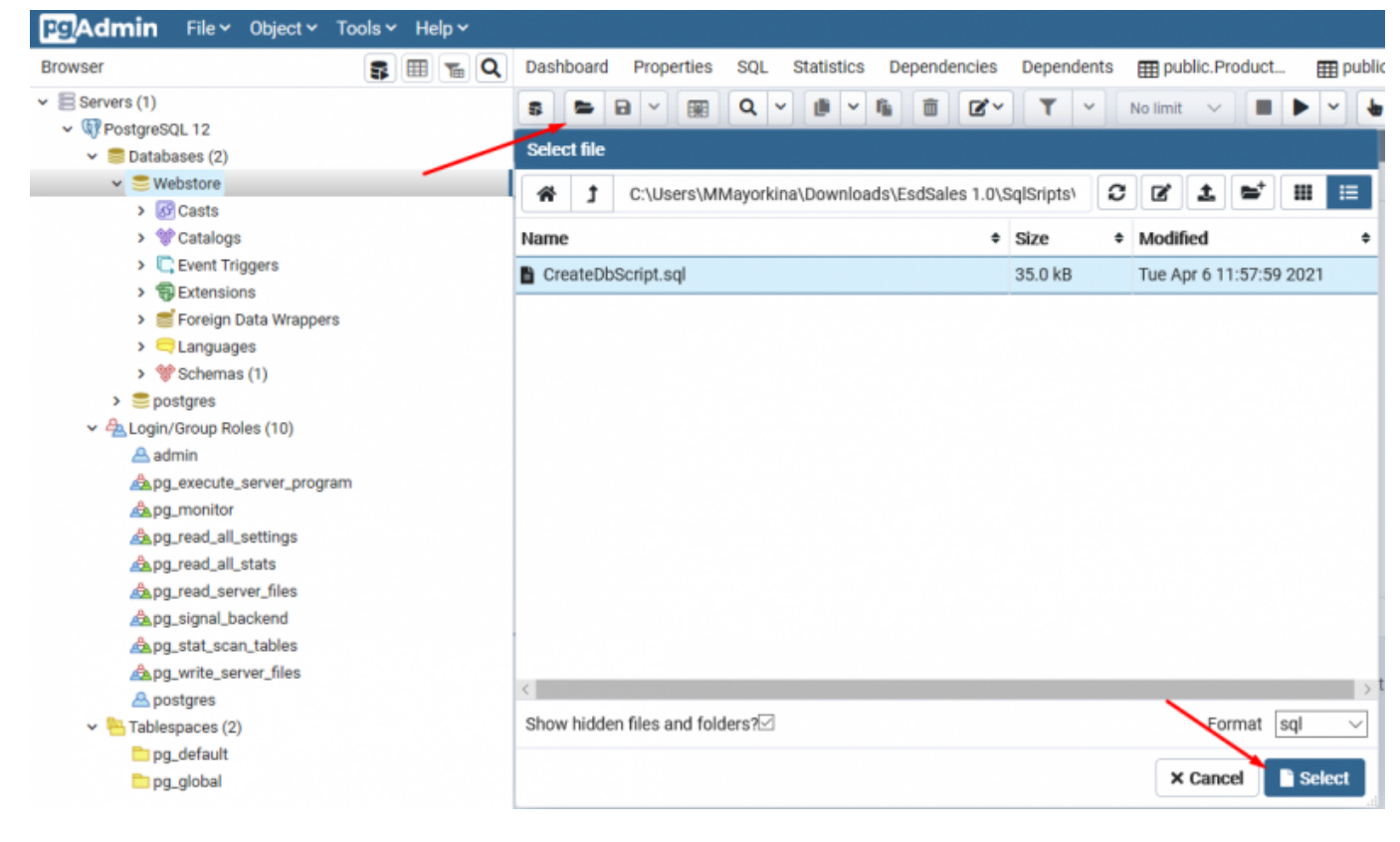

#### **Способы запуска:**

1. Если предполагается self-hosting, то просто запустите EsdSales.WebApi.exe. Приложение запустится локально:

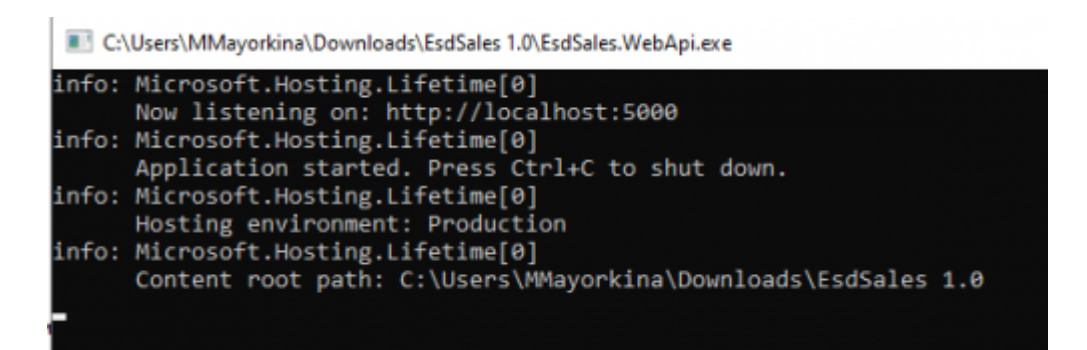

Для проверки используйте адрес http://localhost:5000 или https://localhost:5001

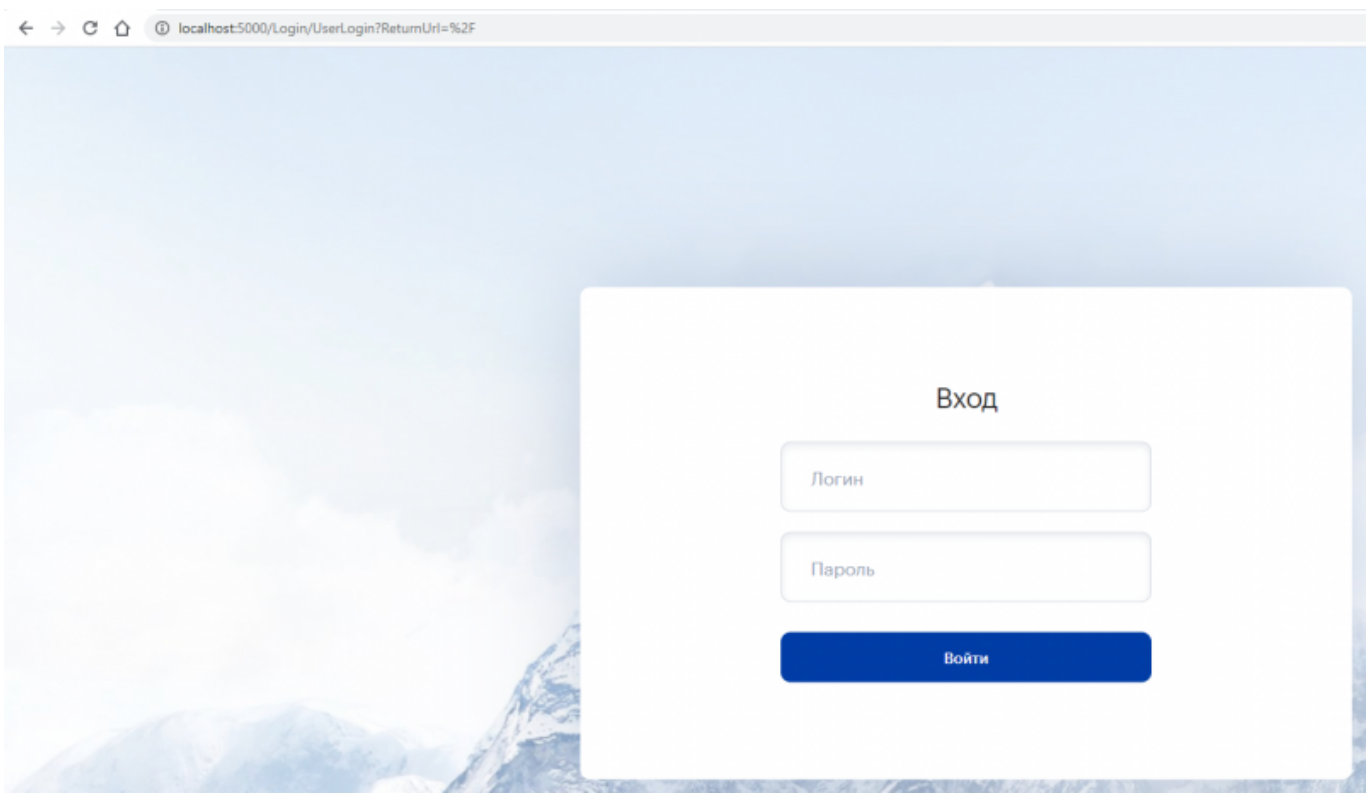

2. Если предполагается запуск из под IIS - настройте сайт на запуск из папки, где находится приложение.

# <span id="page-6-0"></span>**6. Авторизация**

5

После успешно выполненной установки и запуска платформы Webstore введите на экране авторизации логин и пароль, предоставленные вместе с дистрибутивом:

- Администратора логин **admin** пароль **test**
- Реселлера логин **customer** пароль **test**

**ВНИМАНИЕ!** Рекомендуется поменять пароли предоставленных учетных записей после начала использования ПО!

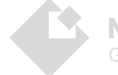

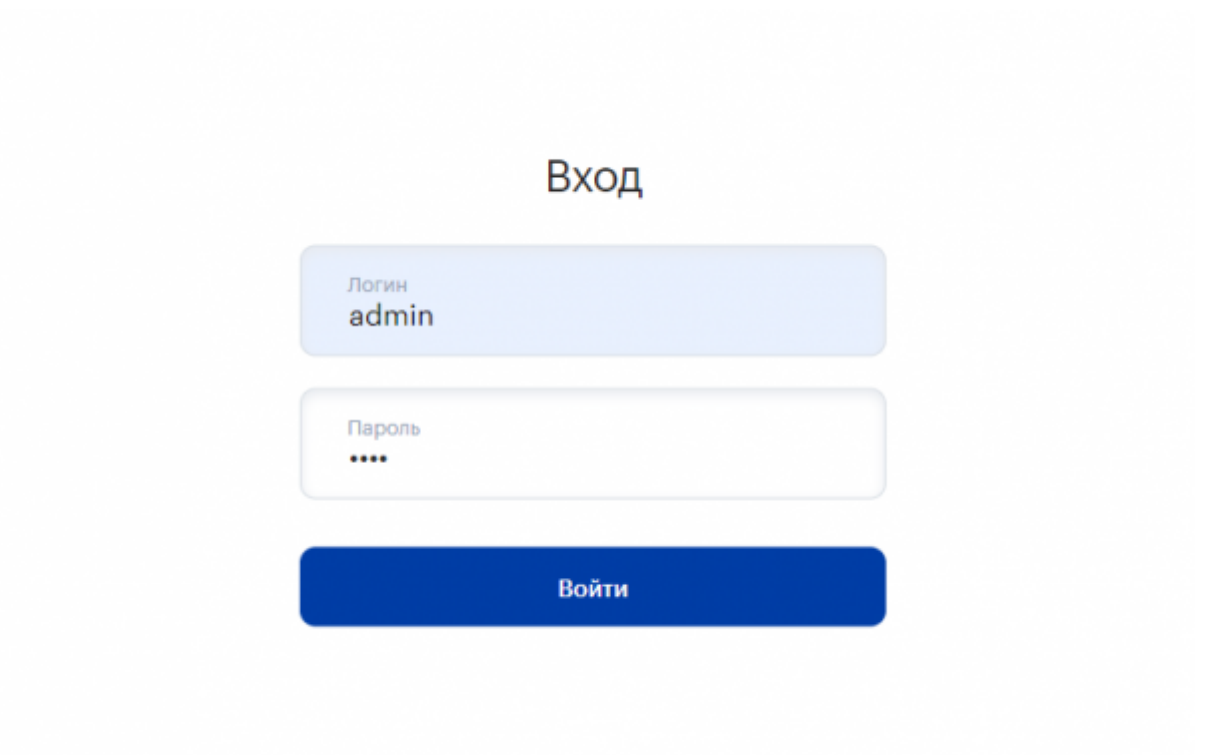

# <span id="page-7-0"></span>**7. Ссылки**

6

Пакет хостинга ASP.NET Core 3.1 [https://dotnet.microsoft.com/download/dotnet/thank-you/runtime-aspnetcore-3.1.13-windows-hosting](https://dotnet.microsoft.com/download/dotnet/thank-you/runtime-aspnetcore-3.1.13-windows-hosting-bundle-installer)[bundle-installer](https://dotnet.microsoft.com/download/dotnet/thank-you/runtime-aspnetcore-3.1.13-windows-hosting-bundle-installer)

PostgreSQL <https://www.enterprisedb.com/downloads/postgres-postgresql-downloads>

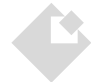